1- Pulsador de programación/reset. Bouton de programmation/reset. Programming microswitch/reset. Programmierungs/Resettaste. Pulsante di programmazione/reset.

Led de activación. Led d'activation. Operation LED. Activierungsleuchte.

Display di attivazione.

- 3- Conexión Tarieta de memoria insertable. Connexion Carte de mémoire à insérer. Insertable memory card connection. Anschlub einsetzbare Speicherkarte Connessione Scheda di memoria inseribile.
- Selector programación vía radio Y/N. Sélecteur de programmation via radio Y/N. Radio operation selector Y/N. Programmierungswähler via Radio Y/N.
- Selettore programmazione via radio Y/N. 5- Conexión Tarjeta de radio. Connexion Carte de radio. Radio card connection. Anschlub Radiokarte. Connessione Scheda radio.

Borne salida conexión; antena-receptor exterior, lectores tarjetas inteligentes y/o llaves de proximidad. Borne sortie connexion, antenne-récepteur extérieure, lecteurs cartes intelligentes et/ou clés de proximité. Output connection terminal; external antenna receiver, smart card readers and/or proximity key readers. Anschlubklemme Ausgang; externe Antenne-Empfänger; Magnetkarten- und/oder Näherungsschlüssel-Lesegeräte. Terminale uscita connessione; antenna ricevente, lettore di smart cards e/o di chiavi di prossimità.

Borne conexión cuadro. Borne connexion tableau. Connection terminal to control panel. Anschlubklemme Steuerung. Terminale di connessione quadro.

Estos receptores en tarjeta están preparados para ser insertados en cuadros de maniobra y para memorizar códigos de emisores DCS "Dynamic Code System" así como elementos de control de accesos (tarjetas inteligentes y/o llaves de proximidad).

# **DATOS GENERALES**

Presionar el pulsador de Programación durante un segundo. Un pitido sonoro largo avisará de que el equipo ha entrado en modo programación. A continuación, pulsar los canales de cada mando o bien insertar/acercar las tarjetas/llaves de proximidad al lector conectado al receptor. Si transcurren 10 segundos sin programar, o bien pulsando el botón de la parte trasera de cualquier emisor grabado, el receptor saldrá del modo programación y entrará en modo funcionamiento, listo para activar la salida.

\*\* Depende de la configuración del lector de proximidad y de la distancia entre lector y receptor.

Para poder programar en este modo y poner el receptor en modo de programación vía radio, es imprescindible disponer de un emisor ya grabado en este receptor.

**Nota**: La capacidad de la placa receptora es de 31 códigos, que pueden ser ampliados a 126 ó 500 insertando una tarjeta de memoria adicional. En el caso de insertar una tarjeta de memoria en una placa con códigos grabados, éstos se grabarán automáticamente en la nueva tarjeta insertada al pulsar un emisor compatible o poner el

receptor en modo programación. El almacenamiento de los 31 códigos de la placa base queda eliminado al insertarse una tarjeta de memoria externa.

# **DATOS TÉCNICOS**

# **FUNCIONAMIENTO**

• Si transcurren 10 segundos sin pulsar ningún emisor nuevo, el receptor finaliza automáticamente el modo de programación de códigos, indicándolo mediante dos señales sonoras cortas.

Al recibir un código, el receptor comprueba si está en la memoria, activando en caso afirmativo la salida. Si el código recibido no está grabado en la memoria, el receptor no realiza ninguna acción.

El funcionamiento de la tarjeta es siempre impulsional y monocanal, pero puede ser accionada por el 1º, 2º, 3º ó 4º canal de un emisor. Para ello simplemente deberá grabarse el canal deseado en la memoria de la tarjeta receptora.

# **INSTALACIÓN Y CONEXIONES**

Desconectar la alimentación del cuadro de maniobra antes de **STOP** proceder a la instalación de la tarjeta.

los receptores con una distancia mínima de 5 metros entre ellos.

# **PROGRAMACIÓN**

### PROGRAMACIÓN MANUAL

Para poder realizar la programación vía radio, es necesario haber situado previamente el selector de programación vía radio en posición "Y" (yes).

### PROGRAMACIÓN VÍA RADIO DE EMISORES ADICIONALES CON UN "EMISOR LLAVE"

**Observación**: en el hipotético caso de que la memoria del receptor quedase alterada por cualquier factor externo inusual, al pulsar el emisor el equipo emitirá señales sonoras intermite

• Presionar, con ayuda de un bolígrafo o clip, en el pulsador situado en la parte posterior del emisor, que recordamos ya está grabado en este receptor (en caso de haber más de un receptor cerca, activará el modo programación en todos ellos, si también lo tienen habilitado). El receptor emitirá una señal sonora larga, que indica que ha entrado en modo de programación. A continuación, para dar de alta a cada uno de los nuevos emisores, pulse en cada uno de ellos el canal correspondiente. Para confirmar que la programación ha sido correcta, espere hasta escuchar una señal sonora corta después de cada alta.

Fréquence pour UK

Dépend de la configuration du lecteur de proximité et de la distance entre le lecteur et le récepteu

**Nota**: si no desea esperar 10 segundos puede cancelar el modo de programación accionando nuevamente el pulsador situado en la parte posterior de cualquier emisor grabado.

# PROGRAMACIÓN VÍA RADIO DE EMISORES ADICIONALES SIN "EMISOR LLAVE" (PIN-MODE)

L'enregistrement des 31 codes de la plaque est éliminé dès l'in-Enregistrement des extrements.<br>Sertion d'une carte de mémoire externe.

- Para poder programar en este modo, es necesario haber puesto previamente, un "PIN" de instalación. Dicho "PIN" es un número de 4 cifras que se introduce, mediante un Programador Portátil MANAGER+DCS o MINIMAN+DCS, en el primer emisor que se graba en el receptor o, directamente en su tarieta de memoria. Para grabar el "PIN" en el receptor, presionar el pulsador de programación durante 1s, se escuchará un pitido que indica que ha entrado en programación, continuar presionando durante 3s más, se escucharan un pitido largo entrecortado que indica que se ha realizado un borrado de la memoria, se sigue presionando y ya puede pulsar el emisor. El "PIN" del emisor quedará grabado en la memoria del receptor cuando este emita un pitido largo. Posteriormente,
- se oirán dos pitidos cortos de cierre de programación. • A partir de este momento, el receptor reconocerá este "PIN" en cualquier emisor al que también se le haya insertado. Dicho "PIN" se emitirá presionando el pulsador de la parte trasera del correspondiente emisor, y automáticamente, el receptor lo almacenará en su memoria indicándolo con una señal sonora larga.
- En caso de utilizar este tipo de funcionamiento, es aconsejable poner el adhesivo adjunto "PIN-MODE" para facilitar así el procedimiento de programación a los usuarios.

Quand il reçoit un code, le récepteur vérifie si ce demier est dans la mémoire en activant en cas affirmatif, la sortie. Si le code reçu n'est pas enregistré dans la mémoire, le récepteur n'effectuera aucune action.

Le fonctionnement de la carte est toujours à impulsions et monocanal, mais il peut être actionné par le 1er, 2ème, 3ème ou 4ème canal d'un émetteur. Pour cela, il suffit simplement d'enregistrer le canal souhaité dans la mémoire de la carte récepteur

# PROGRAMACIÓN CON PROGRAMADOR PORTÁTIL

No extraer ni insertar nunca la tarjeta de memoria cuando el receptor esté en modo de programación. Es imprescindible pasar a modo de funcionamiento y desconectar la alimentación ya que, en caso contrario, la memoria podría quedar alterada.

- Extraer la tarjeta de memoria del receptor e insertarla en el conector del programador portátil MANAGER+DCS.
- Realizar las manipulaciones pertinentes (grabación de códigos de reserva, copias, etc.) e insertar de nuevo la tarjeta de memoria en el receptor.

Pour pouvoir réaliser la programmation, via radio, il faut placer de l'our pouvoir realiser la programmation, via radio, sur la posi- $"$  (yes).

# **BORRADO DE LA MEMORIA**

Una vez grabado un código en la tarjeta de memoria del receptor, éste no podrá ser borrado de forma individual. Los códigos allí guardados sólo se podrán eliminar borrando toda la memoria (haciendo un "reset del sistema"). Para borrar el contenido de la memoria del receptor, deberá pulsar el pulsador **Note**: si vous ne voulez pas attendre 10 secondes, vous pouvez annuler le mode de programmation en actionnant à nouveau le bouton placé en partie arrière de n'importe quel émetteur enregistré

de programación de la placa durante 4 segundos. Al cabo del primer segundo, un pitido largo avisará de que el equipo ha entrado en programación (no se debe hacer caso de este pitido). Transcurridos los 4 segundos el equipo emitirá una serie de señales sonoras cortas e intermitentes, quedando la memoria en estado virgen, y el receptor en modo de programación, listo para grabar nuevos mandos. El PIN de instalación seguirá vigente, en caso que se trabaje con PIN-MODE

**Nota**: Con la ayuda del Programador portátil sí podrán efectuarse bajas individuales de códigos en la memoria adicional insertable del receptor, ya sea de 126 ó de 500 códigos. En el caso de trabajar sólo con la memoria de 31 códigos de la placa base será imposible realizar las funciones que incorpora el programador portátil MANA-GER+DCS o MINIMAN+DCS.

# **SUSTITUCIÓN DE CÓDIGO**

- Pour pouvoir programmer selon ce mode, il faut avoir introduit pré cédemment un "PIN" d'installation. Ce "PIN" est un nombre à 4 chiffres qui s'introduit au moyen d'un programmateur portable MANAGER+DCS ou MINIMAN+DCS, dans le premier émetteur que l'on programme dans le récepteur ou bien directement dans la carte mémoire de celui-ci. Pour programmer le "PIN" dans le récepteur, appuyer sur le poussoir de programmation pendant 1s., on entendra un signal sonore qui indique l'entrée en phase de programmation, en continuant à appuyer durant 3s., on entendra un signal sonore long et intermittent qui indique que l'on a effacé la mémoire, on continue à appuyer et on peut alors appuyer sur l'émetteur. Le PIN de l'émetteur sera programmé dans la mémoire du récepteur quand on entendra un signal sonore long. Puis, on entendra deux signaux sonores courts qui indiquent la sortie de la phase de programmation.
- A partir de ce moment-là, le récepteur reconnaîtra ce "PIN" dans n'importe quel émetteur dans lequel on l'aura également programmé. Ce "PIN" s'émettra en appuyant sur le poussoir situé sur la partie postérieure de l'émetteur correspondant, le récepteur le reconnaîtra immédiatement et le programmera dans sa mémoire en l'indiquant par un long signal sonore.
- ese ce type de fonctionnment, il est conseillé d'apposer l'adhésif "PIN-MODE", fourni avec le récepteur, ce qui permet de faciliter le processus de programmation aux usagers.

Ne jamais extraire, ni insérer la carte de la mémoire quand le récepteur se trouve en mode de programmation. Il est indispensable de passer en mode de fonctionnement et de déconnecter l'alimentation .<br>faute de quoi, la mémoire pourrait se voir détériorée

- Retirer la carte de la mémoire du récepteur et insérez-la dans le connecteur du programmateur portable MANAGER+DCS.
- Effectuer les manipulations pertinentes (enregistrement de codes de réserve, copies, etc) et insérer à nouveau la carte de la mémoire dans le récepteur

Esta función permite anular un emisor, tarjeta inteligente o llave de proximidad, perdido o robado, aprovechando el mismo código y sin desplazarse hasta el receptor para anular el código extraviado. Conociendo dicho código, mediante un programador portátil MANAGER+DCS o MINI-MAN+DCS modificar el "Número de Sustitución", que va del "0" al "7" si se trata de emisores (0 es el primer mando servido de fábrica, y el 7 el último "sustituto" antes de dar el código como obsoleto en esa instalación). En el caso de tarjetas inteligentes o llaves de proximidad, esta función sólo puede ser realizada con el programador portátil MANAGER+DCS y va de "0" a "3", por lo que a partir de la tarjeta o llave de origen sólo es posible realizar 3 sustituciones más. El sistema permite crear este "sustituto" a partir de un emisor, tarjeta inteligente o llave de proximidad nuevo/a, modi-ficándole el código y el "Número de Sustitución" (véase el manual del programador portátil MANAGER+DCS). El sustituto de número superior, al emitir su código al receptor, anula el anterior y se actualiza automáticamente.

El usuario al llegar a la instalación, deberá activar su emisor dos veces. A la primera el receptor actualiza el nuevo emisor y anula el anterior. A la segunda activa el correspondiente funcionamiento del receptor. En el caso de elementos de control de acceso, tarietas inteligentes y/o llaves de proximidad, a la primera activación se realizarán las dos acciones, descritas para el emisor, de manera simultánea.

# **USO DE LA TARJETA RECEPTOR**

Esta tarjeta receptor está destinada a usos de telemando para puertas de garaje, para proporcionar la orden de movimiento a cuadros de maniobra en los cuales va insertada.

No está garantizado su uso para accionar directamente otros equipos distintos de los especificados.

*"El marcado CE colocado en este aparato significa que cumple con las disposiciones recogidas en la directiva 89/336/CEE sobre compatibilidad electromagnética".*

Ces récepteurs sur carte sont préparés pour être insérés dans des armoires de commande et pour mémoriser des codes d'émetteurs DCS "Dynamic Code System" et des éléments de contrôle d'accès (cartes intelligentes et/ou clés de proximité).

# **DONNÉES GÉNÉRALES**

**Note** : La capacité de la plaque récepteur est de 31 codes qui peuvent être portés à 126 ou 500 en insérant une carte de mémoire supplémentaire. Si on insère une carte de mémoire dans une plaque avec des codes enregistrés, ceux-ci seront automatiquement enregistrés sur la nouvelle carte insérée en appuyant sur un émetteur compatible ou en plaçant le récepteur en mode programmation.

# **DONNÉES TECHNIQUES**

### **FONCTIONNEMENT**

# **TARJETA RECEPTOR CUADRO Dynamic Code System**

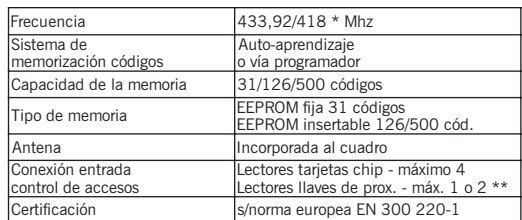

Frecuencia para UK

-

Syst des

 $\overline{\text{Con}}$ 

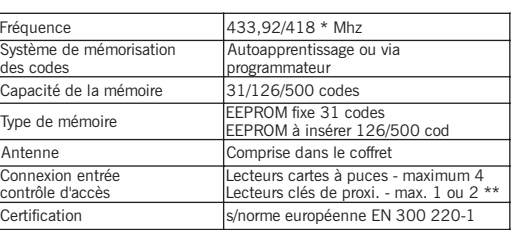

### **CARTE RÉCEPTEUR ARMOIRE DE COMMANDE Dynamic Code System**

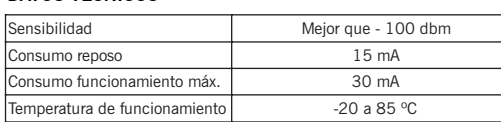

- In order to operate in this mode, it is necessary to first insert an installation "PIN". This "PIN" is a four-digit number, which is inserted, by means of a MANAGER+DCS or MINIMAN+DCS portable programmer, into the first transmitter which is recorded in the receiver or directly onto the memory card. To record the "PIN" into the receiver, press the programming pushbutton during 1s, a long acoustic signal will indicate it has entered the programming mode. Continue pressing during 3s more, and a long intermittent acoustic signal will indicate that the memory has been erased. Continue pressing the pushbutton and now you can press the transmitter. The transmitter "PIN" will be recorded in the receiver memory when you hear a long acoustic signal. Then, two short acoustic signals will indicate the exit of the programming mode.
- As from now, the receiver will recognize this "PIN" in any trans-mitter inserted. This "PIN" will be emitted pressing the pushbutton of the rear part of the respective transmitter, and automatically,
- the receiver will store it in his memory with a long acoustic signal. If you are working in this function mode it can be useful to place readable the sticker "PIN-MODE" in order to facilitate the programming procedure by the end user.

**INSTALLATION ET CONNEXIONS** Avant de réaliser l'installation de la carte, déconnecter l'ali-mentation du coffret de commande.

er les récepteurs à une distance de 5 mètres les uns des autres.

# **PROGRAMMATION**

PROGRAMMATION MANUELLE Appuyez une seconde sur le bouton de Programmation. Un long signal vous indiquera que l'équipement est entré en mode programmation. Ensuite, appuyez sur les canaux de chaque commande ou insérez/approchez les cartes/clés de proximité au lecteur connecté au récepteur. S'il s'écoule 10 secondes sans programmer, ou alors en appuyant sur le bouton de la partie arrière de n'importe quel émetteur enregistré, le récepteur sortira du mode de programmation et le mode fonctionnement sera prêt pour la sortie.

> **Observation:** in the hypothetical event of the receiver memory being affected by some unusual external factor, the unit will emit an intermittent acoustic signal when the transmitter is pressed. **Note**: Individual deletions of codes can be made in the additional insertable memory of the receiver, being of 126 or 500 codes, by means of the portable programmer. With a memory of only 31 codes in the base card, it is impossible to carry out the functions of the MANAGER+DCS or MINIMAN+DCS portable programmer.

# PROGRAMMATION VIA RADIO D'ÉMETTEURS SUPPLÉMENTAIRES AVEC UN "ÉMETTEUR MAÎTRE"

Pour pouvoir programmer dans ce mode et mettre le récepteur en mode de programmation via radio, il est indispensable d'avoir un émetteur déjà enregistré dans ce récepteur.

- Appuyez, à l'aide d'un stylo à bille ou autre, sur le bouton placé en partie arrière de l'émetteur, et qui nous vous rappelons est déjà enregistré dans ce récepteur (s'il y a plus d'un récepteur tout près de là, il activera le mode de programmation de tous ces appareils, s'ils sont aussi habilités). Le récepteur émettra un long signal s ne cent alleer hisbiness). Le récépteur enterne ain leng eignement sonore indiquant ainsi qu'il est entré en mode de programmation. Ensuite, pour activer chacun des nouveaux émetteurs, il faudra appuyer sur le canal correspondant de chacun d'eux. Pour confir mer que la programmation a été correcte, il faut attendre un court signal sonore qui retentit après chaque activation.
- S'il s'écoule 10 secondes sans appuyer sur aucun émetteur nou-veau, le récepteur termine automatiquement le mode de programmation des codes, et l'indique par l'intermédiaire de deux signaux sonores très courts.

PROGRAMMATION VIA RADIO D'ÉMETTEURS SUPPLÉMENTAIRES SANS "ÉMETTEUR MAÎTRE" (PIN-MODE)

# PROGRAMMATION AVEC PROGRAMMATEUR PORTABLE

# **EFFAÇEMENT DE LA MÉMOIRE**

Après avoir enregistré un code dans la carte de la mémoire du récepteur, celui-ci pourra être effacé de façon individuelle. Les codes qui y sont enregistrés pourront être éliminés seulement en effaçant toute la mémoire (en faisant un "reset du système"). Pour effacer le contenu de la mémoire du récepteur, il faudra appuyer sur le bouton de programmation de la plaque, pendant 4 secondes. Après 1 seconde, on entendra un long signal sonore indiquant que l'équipement est entré en phase de programmation (ne pas tenir compte de ce signal et continuer à appuyer sur le bouton de programmation). Au bout des 4 secondes, l'équipement émettra une série de signaux sonores courts et intermittents, et la mémoire sera alors vierge et le récepteur en mode de programmation, prêt pour l'enregistrement d'autres commandes. Le PIN

de l'installation sera encore valable, si vous travaillez en PIN-MODE

**Observation**: En supposant que la mémoire du récepteur soit altérée par un quelconque facteur externe inhabituel, en appuyant sur l'émetteur, l'équipement fera retentir des signaux sonores intermittents.

**Note**: Par l'intermédiaire du Programmateur Portable, il sera en effet possible d'effectuer des désactivations individuelles de codes dans la mémoire supplémentaire du récepteur, qu'elles soient de 126 ou de 500 codes. Si on travaille seulement avec la mémoire de 31 codes de la plaque de base, il sera alors impossible de réaliser les fonctions comprises dans le programmateur portable MANAGER+DCS ou MINIMAN+DCS.

### **SUBSTITUTION DE CODE**

Cette fonction permet d'annuler un émetteur, une carte intelligente ou une clé de proximité, perdus ou volés, en utilisant le même code sans avoir à se déplacer jusqu'au récepteur afin d'annuler le code égaré. En connaissant le code précité, et par l'intermédiaire d'un programmateur portable MANAGER+DCS ou MINIMAN+DCS, modifier le "Numéro portable MANAGER+DCS ou MINIMAN+DCS, modifier le de Substitution", qui va de "0" à "7" s'il s'agit d'émetteurs (0 est la première commande servie d'usine, et 7 est le dernier "substitut" avant de donner le code comme annulé dans cette installation). En ce qui concerne les cartes intelligentes ou les clés de proximité, cette fonction peut seulement être réalisée avec le programmateur portable MANA-GER+DCS et elle va de "0" à "3" et donc à partir de la carte ou clé d'origine, il est seulement possible d'effectuer 3 substitutions de plus. Le système permet de créer ce "substitut" à partir d'un émetteur, d'une carte intelligente ou clé de proximité neufs, en modifiant son code et le "Numéro de Substitution" (voir le manuel du programmateur portable MANAGER+DCS). Le substitut d'un numéro supérieur, en émettant son code au récepteur, annule l'antérieur et s'actualise automatiquement.

Lorsqu'il arrivera à l'installation, l'usager devra activer son émetteur par deux fois. A la première impulsion, le récepteur actualisera le nouvel émetteur et annulera l'antérieur. A la seconde impulsion, il activera le fonctionnement du récepteur. Concernant les éléments de contrôle d'accès, cartes à puce et clés de proximité, les deux actions seront réalisées simultanément dès la première impulsion.

# **UTILISATION DE LA CARTE RÉCEPTEUR**

Cette carte récepteur est destinée à des utilisations de télécommande de portes de garages afin de donner l'ordre de mouvement à des tableaux de manoeuvre dans lesquels elle est insérée. Son utilisation n'est pas garantie pour actionner directement des équipements autres que ceux indiqués.

*"Le marque CE placée sur cet appareil signifie qu'il respecte les dis-positions daux directives 89/336/CEE sur compatibilité électromagnétique."*

These receiver cards are designed to be inserted into control panels and to memorise DCS "Dynamic Code System" transmitter codes and also access control devices (smart cards and/or proximity keys).

### **GENERAL DATA**

**Note**: The receiver card has a capacity of 31 codes, extendible to 126 or 500, inserting an additional memory card. Inserting a memory card onto the card with recorded codes, they will automatically be recorded onto the new card inserted, pressing the compatible emitter

or setting the receiver in the programming mode.<br>
△ Inserting an external memory card, the 31 codes originally recorded on the base card will be deleted.

# **TECHNICAL DATA**

#### **OPERATION**

On receiving a code, the receiver checks whether it is stored in the memory; if so, it activates the output. If the code is not recorded in the memory, the receiver takes no action.

The operation of the card is always by impulses and via a single channel, but it can be activated by the 1st, 2nd, 3rd or 4th channel of a transmitter: to do this, it is necessary simply to record the desired channel in the memory of the receiver card.

# **INSTALLATION AND CONNECTIONS**

Disconnect the power supply from the control panel before ins-talling the card. Situate the receivers a minimum of 5 metres apart.

#### **PROGRAMMING**  MANUAL PROGRAMMING

Press the programming microswitch for one second. A long acoustic signal indicates that the system has entered the programming mode. Press the channels of each remote control, insert the cards/proximity keys or bring them close to the reader connected to the receiver. If no new transmitter is recorded in a space of 10 seconds or by pressing the button in the rear of one of the recorded transmitters, the receiver leaves the programming mode and activates the operation mode, ready for output.

To carry out the radio programming mode, the radio operation selector must first be set to the "Y" (yes) position.

#### PROGRAMMING VIA RADIO ADDITIONAL TRANSMITTERS WITH "MASTER TRANSMITTER"

In order to operate in this mode and to set the receiver to radio programming mode, it is necessary to have a transmitter already recorded in this receive.

- With the point of a pen or a paper-clip, press the button in the rear of the transmitter which is already recorded in this receiver. (if there is more than one transmitter nearby, this will activate the programming mode in all the transmitters with a programming mode). The receiver will emit a long acoustic signal, indicating it has entered the programming mode. To record each of the new transmitters, press the corresponding channel in each of them. A short acoustic signal after each recording will confirm that the programming has proceeded correctly.
- If no new transmitter is recorded in the space of 10 seconds, the receiver automatically ends the code programming mode. Termination will be indicated by two short acoustic signals.

**Note**: To avoid waiting the 10 seconds, the programming mode can be terminated by pressing the button in the rear of one of the recorded transmitters.

# PROGRAMMING VIA RADIO ADDITIONAL TRANSMITTERS WITHOUT "MASTER TRANSMITTER" (PIN-MODE)

PROGRAMMING WITH PORTABLE PROGRAMMER

Never extract nor insert the memory card when the receiver is in pro-gramming mode. It is essential to switch to the operational mode and switch off the power supply, otherwise the memory could be affected.

• Extract the memory card from the receiver and insert it into the connector of the MANAGER+DCS portable programmer.

• Carry out the necessary operations (recording of reserve codes, copies, etc.) and re-insert the memory card into the receiver

# **DELETION OF MEMORY**

Once a code is recorded in the memory of the receiver card, it cannot be deleted individually. The codes recorded there can only be eliminated by erasing the entire memory (performing a "system reset"). To erase the entire memory, press the programming microswitch for 4 seconds. After the first second, one long acoustic signal will indi-cate that the equipment is in the programming mode (you must continue pressing the programming microswitch). After the 4 seconds, the device will emit a series of short, intermittent acoustic signals, resetting the memory and setting the receiver in the programming<br>mode, ready to record new remote controls. The installation PIN will mode, ready to record new remote controls. The install remain operative, in case you are using PIN-MODE

# **CODE REPLACEMENT**

This function enables you to cancel any lost or robbed transmitter, smart card or proximity key, using the same codes and without the necessity of having the receiver present in order to cancel the lost code. By means of a MANAGER+DCS or MINIMAN+DCS portable programmer and knowing the code, you can change the "Replacement Number", from "0" to "7" for transmitters (0 is the first remote control delivered by the factory, and 7 the last "replacement" before setting the code as obsolete in the installation). In the case of smart cards or proximity keys, this function can only be activated with the MANAGER+DCS portable programmer, and goes from "0" to "3".

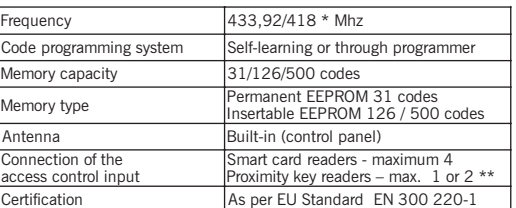

Frequency in the UK

Depends on the configuration of the proximity reader and the distance between the reader and the receiver

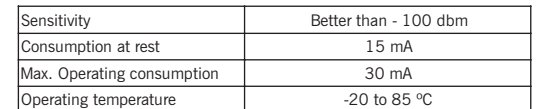

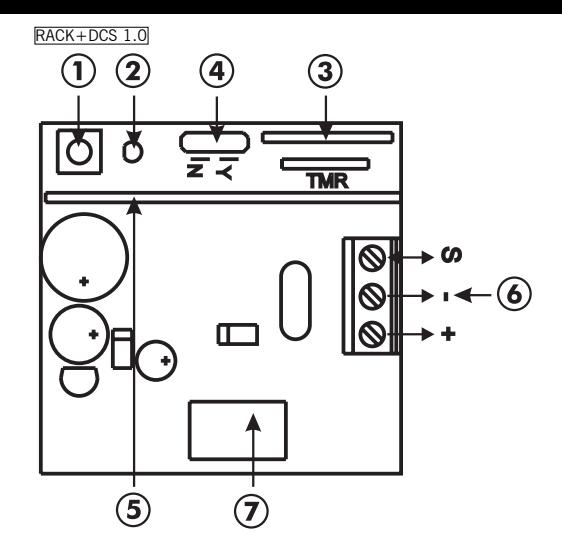

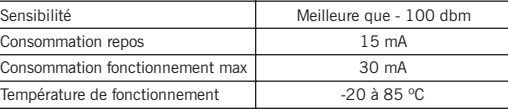

# **CONTROL PANEL RECEIVER CARD Dynamic Code System**

Therefore, it is only possible to carry out 3 more replacements starting from the original card or key. The system permits such "replacements" from a new smart card or proximity key, changing the code and "Replacement Number" (see MANAGER+DCS portable pro-grammer manual). Emitting the code to the receiver, the new replacement number will cancel the previous one and will be automatically updated.

In the installation, the user must activate the transmitter twice. The first time, the receiver updates the new element and cancels the previous one. The second time, the receiver activates the corresponding operation in the receiver. In case of access control elements such as smart cards and proximity key, the user will only have to activate once and both actions will be realised at the same time.

Diese Empfängerkarte ist für den Gebrauch, in Zusammenhang mit Antrigenturte for tur den deutstaten, in Edeanmonitalige inner<br>Ierungen, wie das Speichern von Sender-Codes, Chipkarten und/oder Näherungsschlüsseln der "Dynamic Code System" line, geeignet.

# **USING THE RECEIVER CARD**

This receiver card is designed for the remote control of garage doors, to send the activation commands to control panels in which the card is inserted.

Its use is not guaranteed for directly activating units other than those specified.

*"El marking CE affixed to this device indicates that it conforms to the provisions set forth in directive 89/336/CEE concerning electromagnetic compatibility."*

#### **ALLGEMEINE DATEN**

\*\* Je nach Auslegung des Näherungslesegerät und Abstand zwischen Empfänger und Lesegerät.

Für eine Programmierung via Radio muß der Programmierungswähler  $\angle$ via Radio vorher auf Position "Y" (yes) gestellt werden.

**Hinweis**: Die Empfängerplatte hat eine Kapazität von 31 Codes die allerdings, durch Einsatz einer zusätzlichen Speicherkarte, auf 126 oder 500 Codes erweitert werden kann. Wird die Speicherkarte in einer Basisplatine die bereits gespeicherte Codes enthält eingelegt, so werden diese automatisch in der neuen Karte gespeichert sobald man einen angemessenen Sender aktiviert oder den Empfänger auf den

PROGRAMMIERUNG VIA RADIO ZUSÄTZLICHER SENDER MIT EINEM "MASTERSENDER"

Programmierungsmodus stellt. Die Speicherung der 31 Codes der Basisplatine wird mit dem Einsatz einer externen Speicherkarte annulliert.

# **TECHNISCHE DATEN**

# **FUNKTIONSWEISE**

Bei Empfang eines Codes überprüft der Empfänger ob dieser sich im Speicher befindet und aktiviert in diesem Fall den Ausgang. Befindet sich der empfangene Code nicht im Speicher, so bleibt der Empfänger wirkungslos.

#### EINBAU ZUSÄTZLICHER HANDSENDES AUF DISTANZ OHNE "MASTER SENDER" (PIN-MODE)

Die Funktionsweise der Karte ist immer impuls- und einkanalartig, sie kann aber durch den 1., 2., 3. oder 4. Kanal eines Senders aktiviert werden. Hierfür muß lediglich der gewünschte Kanal im Speicher der Empfängerkarte gespeichert werden.

# **INSTALLATION UND ANSCHLÜSSE**

Stromzufuhr der Steuerung unterbrechen bevor man die Karte STOP einbaut. Mehrere Empfänger mit mindestens 5 m Abstand zueinander aufstellen.

### **PROGRAMMIERUNG**

MANUELLE PROGRAMMIERUNG Auf Programmierungstaste während einer Sekunde drücken. Ein langes Tonsignal meldet an, daB sich das Gerät im Programmiermodus befindet. AnschlieBend muß man die Kanäle der einzelnen Sender aktivieren oder die Karten im Lesegerät eilegen oder auch die Näherungsschlüssel an das Lesegerät heranbringen, wobei das Lesegerät mit dem Empfänger verbunden ist. Sind 10 Sekunden ohne Programmierung abgelaufen oder wird der Knopf auf der Rückseite von irgend einem bereits gespeicherten Sender gedrückt, dann verläßt der Empfänger den Programmierungsmodus und schaltet automatisch im Funktionsmodus ein wo er für Ausgang bereit steht.

In keinem Fall soll man die Speicherkarte, so lange der Empfänger sich im Programmierungsmodus befindet, ein-oder ausstecken. Man muß unbedingt auf den Funktionsmodus umschalten und die Stromzufuhr unterbrechen, da anderfalls der Speicher beeinträchtigt werden könnte

Um in diesem Modus arbeiten zu können und den Empfänger im

Programmierungsmodus via Radio einzustellen, ist es notwendig über ein in diesem Empfänger bereits gespeicherten Sender zu verfügen.

**Anmerkung**: Sollte, in einem hypothetischen Fall, der Speicher des Empfängers durch auergewöhnliche Einflüsse beeinträchtigt worden sein, so sendet die Anlage bei Betätigung des Senders aussetzende **Tonsignale** 

• Mit Hilfe eines Kugelschreibers oder einer Büroklammer den Knopf auf der Rückseite des Senders drücken, von dem man auch wei, daß er bereits in diesem Empfänger gespeichert wurde (sollte es mehr als ein Empfänger in der Nähe geben, so wird der Programmierungsmodus in all denen aktiviert die diesen Sender erkennen). Der Empfänger gibt einen langen Tonsignal aus um anzumelden daß der Programmierungsmodus eingetreten ist. Anschlieend, um einen neuen Sender einzuprogrammieren, muß man in jedem von ihnen den gewünschten Kanal aktivieren. Um die korrekte Programmierung zu bestätigen, warten Sie nach jeder Eingabe auf das kurze Tonsignal.

• Sind 10 Sekunden ohne Eingabe eines neuen Senders abgelaufen, so beendet der Empfänger automatisch die Codespeicherungsphase und meldet dies durch zwei kurze Tonsignale an.

**Hinweis**: Wenn Sie keine 10 Sekunden abwarten wollen, können Sie den Programmierungsmodus beenden, indem Sie erneut auf den Kopf auf der Rückseite von irgend einem gespeicherten Senders drücken.

• Um auf diese Art Arbeiten zu können, ist es notwendig vorher ein PIN" programmiert zu haben. Dieser "PIN" (4 stellige Zahl), wird mit Hilfe eines MANAGER+DCS oder MINIMAN+DCS, in den ersten Handsender bzw direkt auf die Speicherkarte gespeichert. Um diesen "PIN" im Empfänger zu speichern, den Programmiertaster 2 Sekunden lang gedrückt halten, Sie werden ein Piepsignal wahrnehmen, welcher anzeigt, das Sie sich im Programmationsmodus befinden, halten Sie weiterhin gedrückt bis ein 3 Sekunden langer Piepton zu hören ist, welcher ein Reset der Anlage anzeigt und bei gedrücktem Taster den Handsender aktivieren. Der PIN wird automatisch im Speicher des Empfängers gespeichert wenn man ein langer Piepton hört. Danach wird man zwei Piepsignalen hören, damit angezeigt wird dass die Codespeicherungsphase beendet ist.

Dipende dalla configurazione del lettore di prossimità e dalla distanza tra lettore e ricevitore.

Quando si inserisce una scheda di memoria esterna, i 31 codici memorizzati sulla piastra base vengono cancellati

- Ab diesem Zeitpunkt wird der Empfänger alle Handsender erkennen, welche diesen "PIN" haben. Somit erfolgt die Programmation eines zusätzlichen Handsenders, welchem vorher dieser "PIN" eingegeben wurde durch den Druck auf den Druckknopf rückseitig auf dem Handsender liegen. Ein langer Piepton wird hörbar, der die Programmierung des Handsenders bestätigt.
- Falls in diesem Modus gearbeitet wird ist es ratsam den Aufkleber "PIN MODE" am Empfänger aufzubringen.

#### PROGRAMMIERUNG MIT TRAGBAREM PROGRAMMIERER

#### **EMPFÄNGERKARTE FÜR STEUERUNGEN Dynamic Code System**

The and million and the manufacture management of the secondo. Un segnale acustico lungo avviserà che il dispositivo è entrato in modo programmazione. Quindi, premere i canali di ogni comando oppure inserire/avvicinare le schede /chiavi di prossimità al lettore collegato al ricevitore . Se passano 10 secondi senza che si sia fatta programmazione alcuna, oppure se si preme il pulsante collocato sul retro di tutti gli emettitori memorizzati, il ricevitore abbandonerà il modo programmazione e verrà attivato il modo funzionamento, pronto per le uscite.

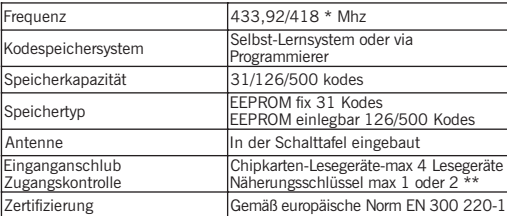

Frequenz für UK

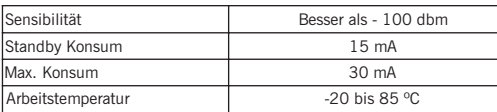

- Speicherkarte aus den Empfänger herausnehmen und in den Stecker des tragbaren Programmierers MANAGER+DCS hineinlegen.
- Notwendige Vorgänge durchführen (Speicherung der Reservecodes, Kopien, usw.) und danach die Speicherkarte erneut in den Empfänger hineinlegen.

• Se si lasciano trascorrere 10 secondi senza premere nessun trasmettitore nuovo, il ricevitore termina automaticamente il modo programmazione codici, indicandolo mediante due brevi segnali .<br>stici

#### **LÖSCHEN DES SPEICHERS**

**N.B.**: Se non si vogliono aspettare 10 secondi si può uscire dal modo programmazione azionando nuovamente il pulsante situato sulla parte posteriore di qualsiasi trasmettitore già memorizzato.

Ist ein Kode im Speicher der Empfängerkarte bereits gespeichert worden, so kann dieser auf individueller Weise nicht mehr gelöscht werden. Die dort gespeicherten Kodes können nur durch löschen des gesamten Speichers gelöscht werden (durch ein "System-Reset"). Um den gesamten Speicher zu löschen, müssen Sie während 4

Sekunden auf die Programmierungstaste drücken. Nach der ersten Sekunde, werden Sie ein langes Tonsignal hören; der Empfänger befindet sich dann im Programmiermodus (dann doch weiter auf die Programmierungstaste drücken). Nach den 4 Sekunden, wird ein aussetzendes Tonsignal den vollzogenen Löschvorgang anmelden. Der Speicher befindet sich nun im Neuzustand, während der Empfänger sich im Programmierungsmodus befindet, so daß neue Steuerungselemente gespeichert werden können. Der PIN der Installation bleibt erhalten im Falle, das in PIN-MODE gearbeitet wird.

**Hinweis**: Mit Hilfe des tragbaren Programmierers können individuelle Löschvorgänge von Codes im einlegbaren Zusatzspeichers von 126 oder 500 Codes vorgenommen werden. Sollte aber der Empfänger nur mit dem 31 Codes Speicher der Basisplatine arbeiten, dann können die Funktionen des tragbaren MANAGER+DCS oder MINIMAN+DCS Programmierers auf keinem Fall ausgeführt werden.

#### **CODESERSETZUNG**

Diese Funktion erlaubt es einen verlorenen oder gestohlenen Sender, Chipkarte oder Näherungsschlüssel abzustellen, mit der Anwendung des selben Codes, ohne da es notwendig ist den verlorenen Code direkt am Empfänger zu annullieren.

Solange der Code bekannt ist, können Sie, mit Hilfe eines tragbaren MANAGER+DCS oder MINIMAN+DCS Programmierers, die "Ersatznummer", die für Sender einen Wert von "O" bis "7" einnimt, ändern (0 ist die erste ab Werk Kontrollnummer und 7 ist die letzte "Ersatznummer" die angegeben wird bevor der Code für diese Anlage ungültig wird). Diese Funktion kann für Chipkarten oder Näherungsschlüssel nur durch einen tragbaren MANAGER+DCS Programmierer betätigt werden, und zwar mit einer Nummerauswahl von "0" bis "3". Mit Chipkarten oder Näherungsschlüssel können also nur 3 weitere Ersetzungen durchgeführt werden. Das System erlaubt es diesen "Ersatz" an Hand eines neuen Senders, Chipkarte oder Näherungsschlüssel zu erschaffen, wofür man seine Code und "Ersatznummer" ändert (siehe Bedienungsanweisungen des tragbaren MANAGER+DCS Programmierers). Sobald der Empfänger die Codesendung eines Ersatzes mit einer grösseren Nummer empfängt, wird der vorherige Ersatz annulliert und der Neue automatisch actualisiert.

Sobald der Benutzer zur Instalation kommt, wird zum Aktivieren des Tores ein zweimaliges Drücken des Senders verlangt. Beim ersten Mal wird der neue Sender eingelernt und der Alte gelöscht, beim zweiten Mal drücken, funktioniert der Empfänger wie gewohnt. Bei Chipkarten und/oder Näherungsschlüsseln, werden die beiden, vorher beim Sender beschriebenen, Vorgänge auf einmal ausgeführt.

# **BENUTZUNG DER EMPFÄNGERKARTE**

Die vorgesehene Benutzung dieser Empfängerkarte ist die Fernsteuerung von Garagentüren durch die Übermittlung von Bewegungsbefehlen an die Antriebssteuerungen wo sie auch eingebaut wurde.

Ihre Benutzung für den direkten Antrieb von anderen hier nicht erwähnten Geräten ist nicht garantiert.

*"Das CE-Zeichen an diesem Gerät beweist, da es gemä den Vorschriften der Richtlinie 98/336/CEE über elektromagnetische Kompatibilität entspricht."*

Questi recevitori in scheda sono stati preparati per essere inseriti in quadri di comando, per essere utilizzati con DCS "Dynamic Code System" , oppure come elementi di controllo di accessi (smartcard, chiave ad prossimità).

# **DATI GENERALI**

**N.B.**: La capacità della scheda di ricezione è di 31 codici, che possono venire aumentati a 126 o 500 inserendo una scheda di memoria addizionale. Nel caso che venga inserita una scheda di memoria su una scheda i cui codici sono stati memorizzati, questi verranno memorizzati automaticamente sulla nuova scheda inserita al momento di premere un trasmettitore compatibile o di impostare il ricevitore in modo programmazione.

# **DATI TECNICI**

**FUNZIONAMENTO**

Quando riceve un codice, il ricevitore verifica se questo codice si trova nella memoria, attivando in questo caso l'uscita. Se il codice ricevuto non è in memoria, il recivitore non esegue nessun azione. Il funzionamento della scheda è sempre monocanale, ma può essere azionata dal 1º, 2º, 3º o 4º canale di un radiocomando. Semplicemente si deve registrare il canale desiderato nella memoria della scheda/ricevitore.

### **INSTALLAZIONE E COLLEGAMENTI**

Sconnettere l'alimentazione del quadro di comando, prima di **STOP** procedere all'installazione della scheda. Collocare i ricevittori na almeno 5 metri l'uno dall'altro.

# **PROGRAMMAZIONE**

# PROGRAMMAZIONE MANUALE

Per poter effettuare la programmazione via radio, è necessario aver messo in precedenza il selettore di questo tipo di programmazione in posizione "Y" (yes).

#### PROGRAMMAZIONE VIA RADIO DI CODICI ADDIZIONALI CON UN "TRASMETTITORE CHIAVE"

Per poter programmare in questo modo e per poter impostare il ricevitore in modo programmazione via radio, è necessario disporre di un trasmettitore già memorizzato sul ricevitore.

• Premere, con l'aiuto di una penna a sfera o una graffetta, il pulsante situato sulla parte posteriore del trasmettitore, che, ricordia-

### **SCHEDA RICEVITORE QUADRO Dynamic Code System**

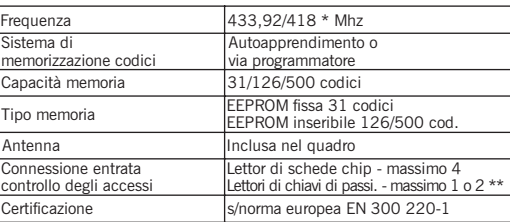

Frequenza per il Regno Unito

mo, è già stato memorizzato su questo ricevitore (in caso che ci sia più di un ricevitore nelle vicinanze, si attiverà il modo programmazione di tutti quelli che l'abbiano abilitato). Il ricevitore emetterà un segnale acustico lungo a indicare che è entrato in modo programmazione. Quindi, per introdurre ogni nuovo trasmettitore, premerne il rispettivo canale. Per confermare che la programmazione è corretta, dopo ogni introduzione, aspettare fino ad ascoltare un breve segnale acustico.

### PROGRAMMAZIONE VIA RADIO DI TRASMETTITORI ADDIZIONALI SENZA "TRASMETTITORE CHIAVE" (PIN-MODE)

- Per programmare in questo modo, prima bisogna collocare un "PIN" d'installazione. Questo "PIN" è un numero di 4 cifre che viene introdotto dall' Unità di Programmazione MANAGER+DCS o MINIMAN+DCS nel primo trasmettitore che viene caricato nel ricevitore oppure direttamente sulla carta memoria. Per caricare il "PIN" nel ricevitore, premere il pulsante di programmazione durante 2s e un segnale acustico indicherà che è in programmazione. Premere ancora altri 3s e un segnale acustico lungo e interrotto indicherà che si è effettuato il cancellamento della memoria. Continuare a premere ed il trasmettitore viene attivato. Il "PIN" del trasmettitore verrà caricato nella memoria del ricevitore quando questo realizze un segnale acustico lungo. Doppo si sentiranno due segnali acustiqui corti che indicheranno l'uscita della programmazione.
- Da questo momento, il ricevitore identificherà questo "PIN" in qualsiasi trasmettitore nel quale sia stato introdotto. Questo "PIN" verrà emesso premendo il pulsante della parte posteriore del trasmettitore adatto ed automaticamente verrà conservato nella memoria del ricevitore indicandolo con un lungo segnale acustico.
- Nel caso che venga utilizzato questo funzionamento, si consiglia attaccare l'adesivo allegato "PIN-MODE" per rendere più facile la programmazione agli utenti.

### PROGRAMMAZIONE CON IL PROG. PORTATILE

Non estrarre né inserire mai la scheda di memoria mentre il ricevitore sei in programmazione. Prima si deve assolutamente cambiare il modo di funzionamento e scollegare l'alimentazione giacché , in caso contrario, la memoria potrebbe essere modificata.

- Estrarre la scheda di memoria dal ricevitore e inserirla nel connettore del programmatore portatile MANAGER+DCS.
- Realizzare le manipolazioni pertinenti (registrzione di codici di riserva, copie, ecc.) e rinserire di nuovo la scheda di memoria nel ricevitore.

# **CANCELLARE LA MEMORIA**

Dopo aver registrato un codice nella memoria della scheda ricevitore, questo non si può cancellare individualmente. I codici li custoditi si possono soltanto eliminare, cancellando tutta la memoria (facendo un "reset del sistema").

Per cancellare il contenuto della memoria del ricevitore bisognerà premere il pulsante di programmazione della scheda per 4 secondi. Dopo il primo secóndo un segnale acustico lungo avviserà che il dispositivo è entrato in modo programmazione (no si debe fare caso di questo segnale). Dopo di 4 secondi il dispositivo emetterà una serie di segnali acustici brevi e intermittenti: la memoria tornerà allo stato originale e il ricevitore in modo programmazione, preparato per ricevere i nuovi radiocomandi. Il PIN di installazione inserito rimane attivo se si lavora in PIN-MODE.

**Nota**: se la memoria del ricevitore viene alterata da qualsiasi fattore esterno inusuale, premendo il trasmettitore il dispositivo emetterà dei segnali acustici intermittenti.

**N.B.**: Con il programmatore portatile si potranno cancellare singali codici della memoria addizionale inseribile nel ricevitore, sia di 126 che di 500 codici. Se si lavora solo con la memoria da 31 codici della scheda base sarà impossibile realizzare le funzioni che incorpora un programmatore portatile MANAGER+DCS o MINIMAN+DCS.

#### **SOSTITUZIONE DI CODICI**

Per cancellare un trasmettitore smarrito, una smart card o una chiave di prossimità, si deve inserire nel nuovo trasmettitore, smart card o chiave, lo stesso codice di quello smarrito, seguito da un numero di "Versione" superiore. Quando l'utente sarà nei pressi dell'impianto dovrà premere soltanto due volte il nuovo trasmettitore, automaticamente il vecchio trasmettitore verrà cancellato ed allo stesso tempo verrà programmato il nuovo.

Ad esempio: Se un trasmettitore con il codice 123456 e "Versione" "0" (in origine tutti i trasmettitori hanno il numero di Versione 0) viene smarrito o rubato, l'unica cosa che debe fare il propietario é quella di richiedere un nuovo trasmettitore con la nuova "Versione" 1 (in questo caso risulta indispensabile utilizzare la carta del codice che si trova nell'imballo originale del trasmettitore.

Così semplice e sicuro, in quanto il ricevitore non accetterà mai più un trasmettitore vecchio. Si possono assegnare fino a 7 versioni di trasmettitori (si può quindi perdere il trasmettitore 7 volte prima di cancellarlo con altri mezzi).

Questo sistema si può adattare anche alle chiavi di prossimità e smart card, assegnando fino a 3 versioni della stessa carta o chiave.

L'inserimento delle "versioni" sui trasmettitori viene effettuato dalle unità di programmazione MANAGER+DCS o MINIMAN+DCS. Nel caso delle smart card e delle chiavi di prossimità l'inserimento viene effettuato dal MANAGER+DCS.

### **USO DELLA SCHEDA RICEVITORE**

Questa scheda ricevitore ei stata progettata per porte da garage e viene inserita nei quadro do comando e azionamento di porte. Non se ne garantisce il funzionamento per azionare direttamente dispositivi diversi da quelli specificati.

*"La marcatura CE collocata su quest'apparecchio significa che risponde alle disposizioni specificate nella direttiva 89/366/CEE sulla compatibilità elettromagnetica"*

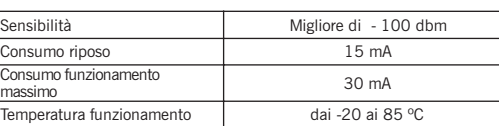